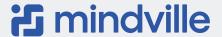

# Insight Discovery Enterprise Network Discovery

Create an accurate, singular view of your IT infrastructure. Search for and identify all IP-enabled configuration items (CIs) and map dependencies.

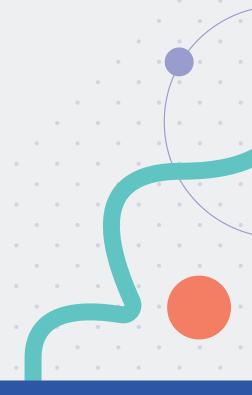

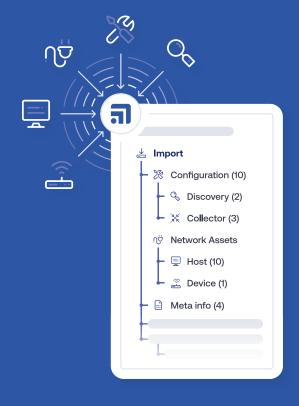

# What is Insight Discovery?

Insight Discovery is an agent-free network discovery product that sweeps your networks for all hosts and devices.

All the usual assets can be discovered out of the box such as Linux servers, Windows servers, routers, printers, computers etc.

And yes, you can easily design your own patterns to discover more unusual assets in your environment.

Insight is an integral part of JIRA. By populating the Insight CMDB with infrastructure Cl's, teams get the complete picture of all their IT assets.

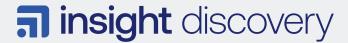

### Save time and money with Discovery

### **Total infrastructure visibility**

Insight Discovery provides network scanning of IP-enabled hosts and devices (Configuration Items or Cl's). It identifies hosts and devices on your network and the installed software per scanned entity.

Insight Discovery also maps hierarchical dependencies and assigns the appropriate relationship type between Configuration Items.

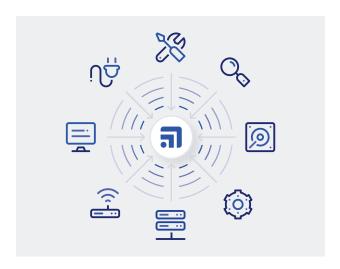

### Agentfree scanning

Insight Discovery uses the SSH, WMI, PowerShell, vSphere and SNMP protocols to connect to network hosts and devices.

Agentless discovery avoids the management complexity of permanent software installed on discoverable hosts and devices.

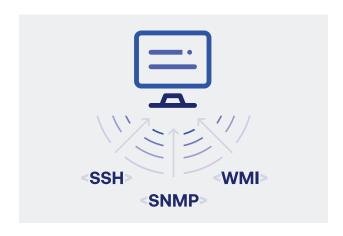

### Scanning patterns

Insight Discovery comes packed with a set of preconfigured patterns that finds the usual suspects like Windows, Powershell, Linux, Mac, AIX and vSphere ESXi.

Download more unusual patterns from our online library. To manage special hosts and devices in your network, create your own patterns by using well-documented instructions.

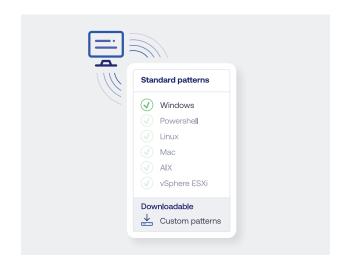

## Visualize your assets and drill down to any depth

Insight comes with a rich graphical browser that enables dependency mapping and impact analysis. Not only can you see dependencies and all asset attributes, you can also see attachments and all reported JIRA issues on each asset in the graph. Enterprise Asset Visualisation as it should be!

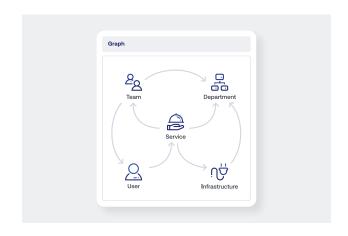